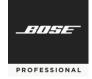

## General

Welcome to the MSA Design Tool. Live sound engineers, consultants, and installers can use the software to quickly model an acoustic space and determine the loudspeaker array configuration that provides the optimal audio coverage for that venue. The user can then generate a report, such as a bill of materials, that details the hardware needed to support that configuration. The tool is available for both Microsoft Windows and Apple macOS platforms. The Windows version supports direct export of MSA12X array data from MSA Design Tool to ControlSpace Designer, an application that is used to transfer beam pattern and configuration information to MSA12X hardware.

# Overview

These release notes address the notable changes and information about MSA Design Tool v1.1 software, formally known as Bose Array Tool v1.0. This update is a feature release that improves Bose Array Tool v1.0 with the following list of new features, changes, and defect fixes.

For additional information regarding MSA Design Tool v1.1 software see: <a href="https://www.boseprofessional.com">https://www.boseprofessional.com</a>

Updates in MSA Design Tool v1.1 (Released Feb 2024)

#### New Features v1.1

- 1. Added Ease Export and support for BosePro\_MSA12X\_(v1,0).GLL.
  - a When used together with BosePro\_MSA12X\_(v1,0).GLL, designers can view coverage with vertical beam-steering within EASE.
  - b 1,2 and 3-module arrays are supported with the BosePro\_MSA12X\_(v1,0).GLL, which is setup as a cluster
  - c AFMG Ease 4.4 and Ease 5 (version 5.59 or later) are both supported.
  - d The in-application Help file is updated to include Ease export instructions. See Sending MSA12X Array Data to EASE in the Positioning Arrays and Optimizing Coverage section.

## Changes

- 1. Application company, application name, application appearance updated.
  - a Re-Branded Bose Professional
  - b Renamed software MSA Design Tool
  - c Updated application Icons
  - d Updated installation folder structure to Bose Professional

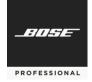

#### **Known Issues**

- 1. The MSA Design Tool currently installs for a single user on a particular machine.
- 2. If you encounter issues installing or removing the software, users are recommended to execute a clean reinstallation by performing the following steps.

## Windows:

Navigate to the following directories and remove all files and folders located in it. C:\Users\{USERNAME}\AppData\Roaming\Bose Professional\MSA Design Tool C:\Program Files\Bose Professional\MSA Design Tool OR the directory where the application was initially installed.

# MacOS:

Navigate to the following directories and remove all files and folders located in it /Users/{USERNAME}/Library/Application Support/Bose Professional/MSA Design Tool /Applications/MSA Design Tool

**Note 1:** Replace "{USERNAME}" with the actual username of the user on the Windows or MacOS system.

**Note 2:** The folders AppData on windows and Library on MacOS are hidden folders and you may need to toggle view hidden folders in the explorer or finder settings.

3. Some PC users viewing the application on 4K or higher monitors may experience unusual display behavior and the application may not render properly. If this occurs, please try different scaling settings by performing the following steps:

Open start menu

Type "Change the resolution of the display"

Modify the scaling by adjusting the percentage in the "Scale and Layout" under "Change the size of the text, apps, and other items"

Windows will provide a 'recommended' scale and layout percentage. If you are experiencing issues at the recommended scale, try the next lower setting

# **Minimum System Requirements**

The following are the minimum system requirements for using MSA Design Tool v1.1 software:

- Windows 7 (64-bit), Windows 10 (64-bit)
- macOS Sierra, or macOS High Sierra
- RAM: 4 GB RAM
- Disk Space: 1 GB disk space
- Minimum resolution of 1366x768 WXGA
- Minimum Monitor Resolution:1366 × 768 WXGA resolution (or higher)
- Internet connection (wired or wireless) (optional)